# Cheatography

## Pycharm Atajos Keyboard Shortcuts by [bastian\\_220997](http://www.cheatography.com/bastian-220997/) via [cheatography.com/131246/cs/26362/](http://www.cheatography.com/bastian-220997/cheat-sheets/pycharm-atajos)

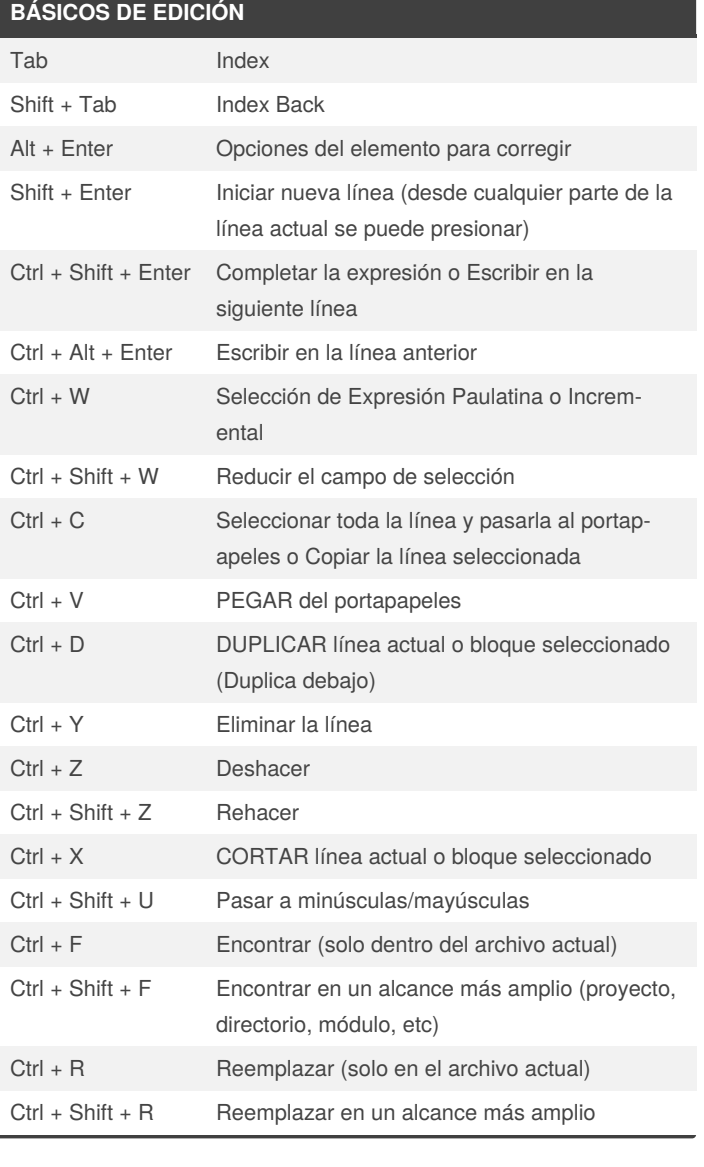

### **AVANZADOS DE EDICIÓN**

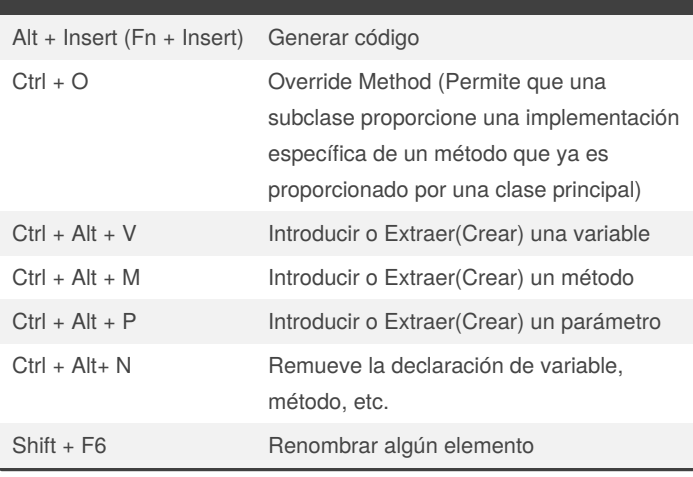

### **BÁSICOS DE NAVEGACIÓN**

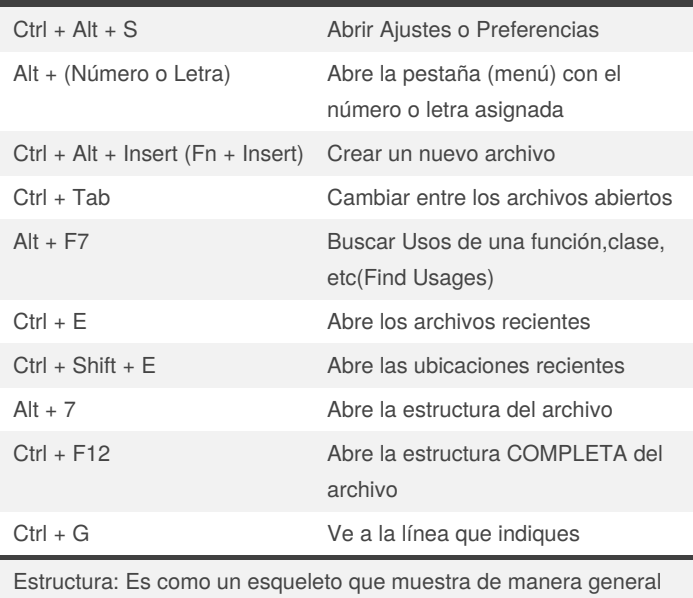

lo que tiene el archivo.

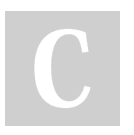

By **bastian\_220997** [cheatography.com/bastian-](http://www.cheatography.com/bastian-220997/)220997/

Published 28th January, 2021. Last updated 2nd February, 2021. Page 1 of 2.

Sponsored by **CrosswordCheats.com** Learn to solve cryptic crosswords! <http://crosswordcheats.com>

# Cheatography

### Pycharm Atajos Keyboard Shortcuts by [bastian\\_220997](http://www.cheatography.com/bastian-220997/) via [cheatography.com/131246/cs/26362/](http://www.cheatography.com/bastian-220997/cheat-sheets/pycharm-atajos)

### **VALIOSOS DE NAVEGACIÓN**

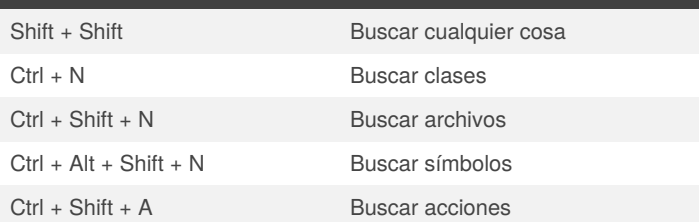

Siempre que quieres hacer algo busca el atajo para hacerlo y Buscar acciones (Ctrl + Shift + A) ayuda bastante en eso.

#### **EJECUTAR Y TESTEAR**

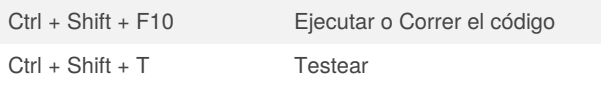

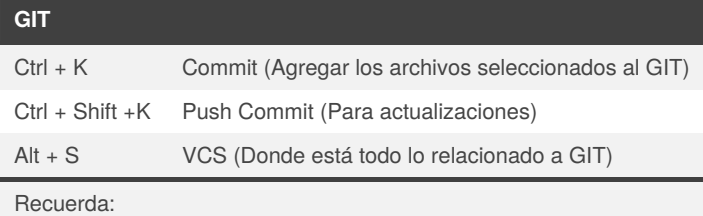

-Siempre en ajustes instalar el GIT e ingresar a tu cuenta de GITHUB. -En el Pus Commit es necesario el URL de GITHUB.

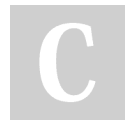

By **bastian\_220997** [cheatography.com/bastian-](http://www.cheatography.com/bastian-220997/)220997/

Published 28th January, 2021. Last updated 2nd February, 2021. Page 2 of 2.

Sponsored by **CrosswordCheats.com** Learn to solve cryptic crosswords! <http://crosswordcheats.com>